# SP3-Batch Documentation v1.0.0

## Input File Layout

SP3 Batch input files must conform to a strict guideline so the inputs can be evaluated correctly. Please consider the following rules carefully when constructing your input files:

Input files **MUST:**

- Have a name with alphanumeric characters [0-9a-zA-Z] and can contain the "-" character.
- Be a CSV file with the **.csv** suffix.
- Conform to [RFC4180 Standards](https://tools.ietf.org/html/rfc4180) with Unix end-of-line characters.
- Specify column headings in first line (See example below). Files with missing or invalid header lines will not process.
- Only contain rows with all required columns and correct value types.

Provided below are the required column names and the expected value types.

Please note that most column names have the format <namespace>.<variable>, this is by design and must be implemented. Also note that the values must conform to the value types specified.

### **Required Values**

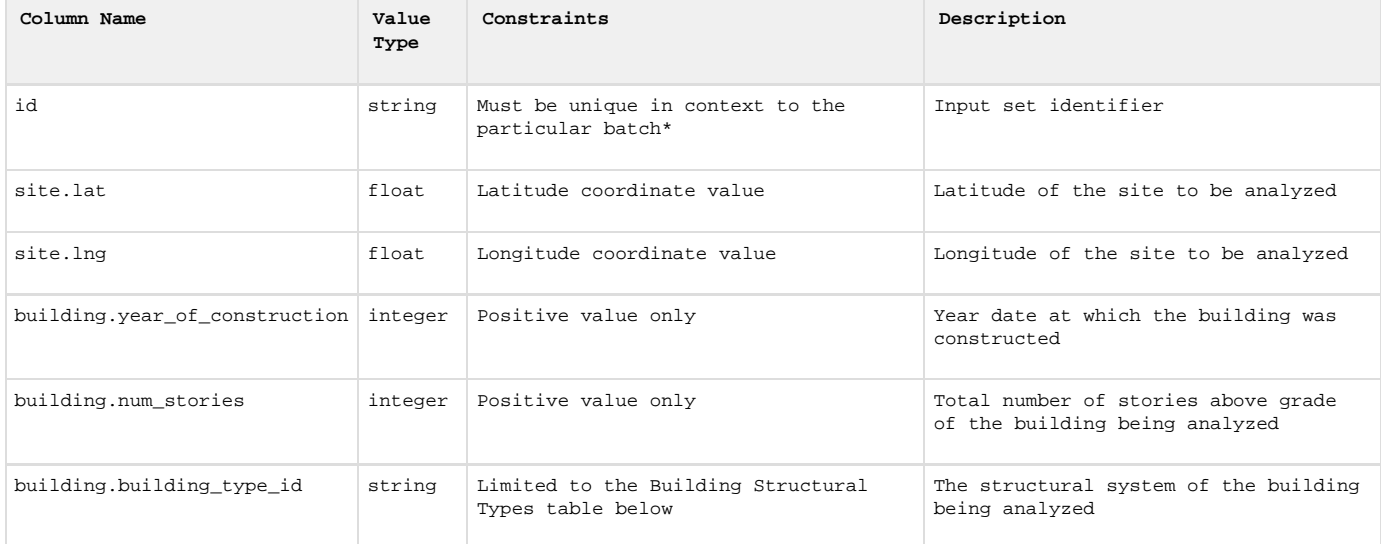

\* We encourage using the [UUID v4 standard](https://tools.ietf.org/html/rfc4122) for this purpose.

### **Optional Values**

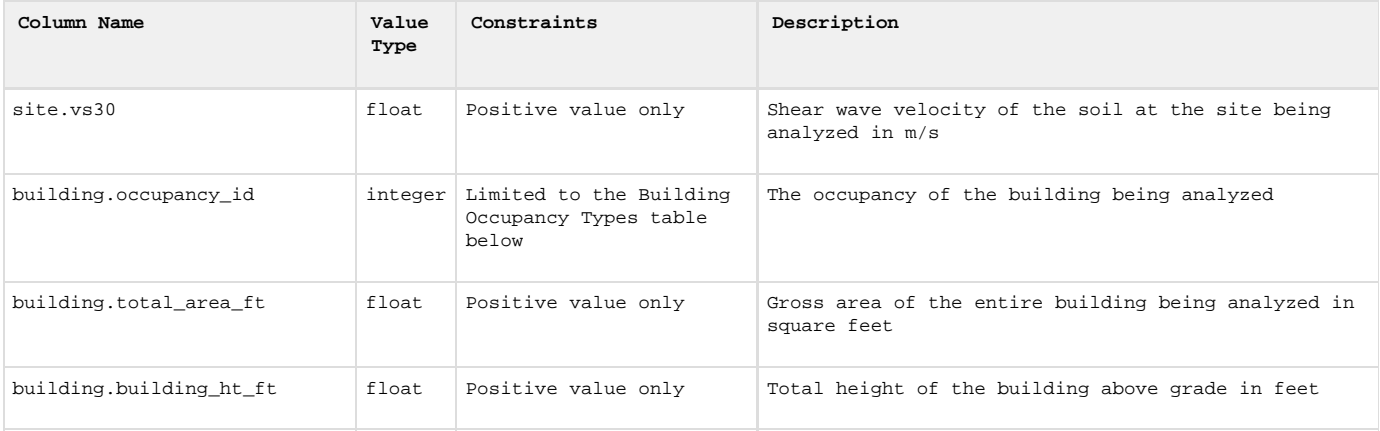

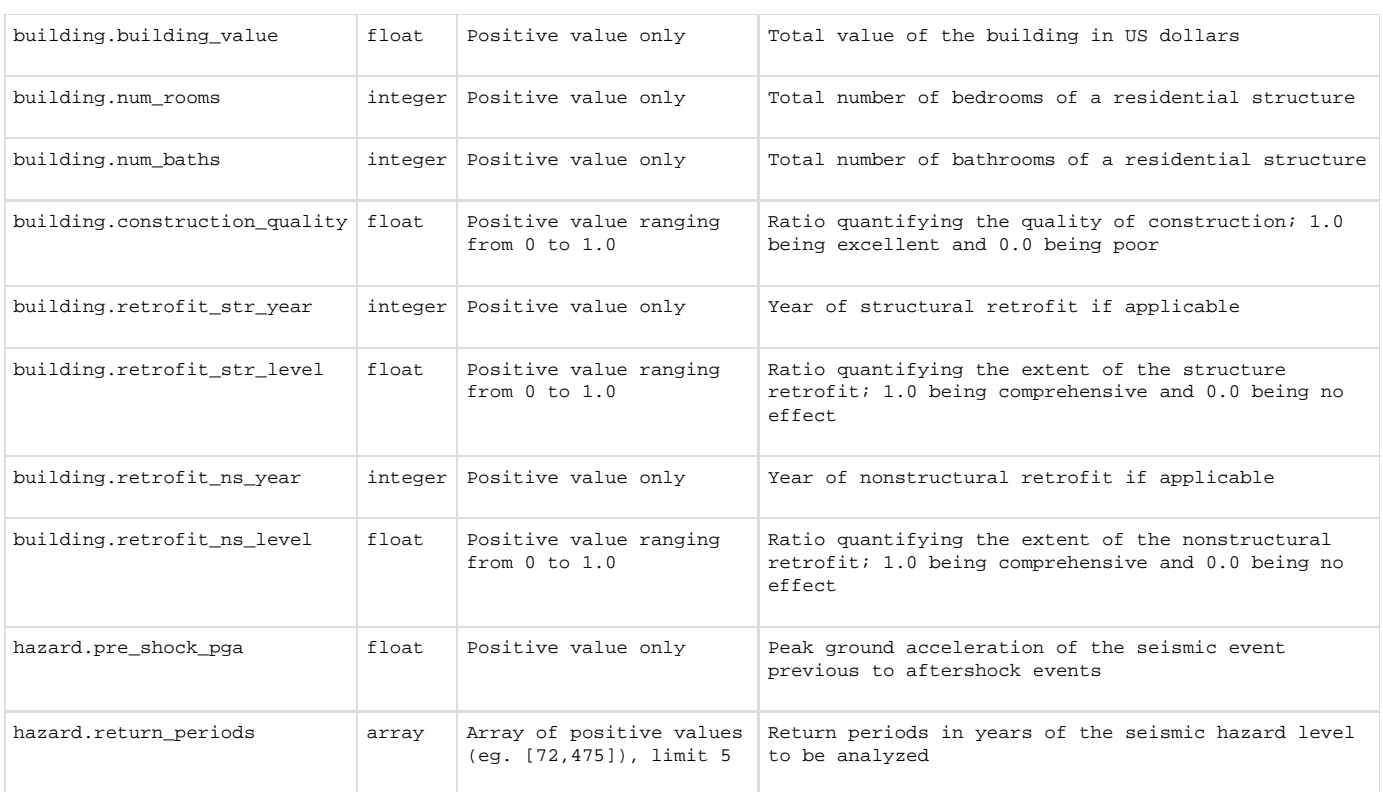

÷

### **Building Structural Types**

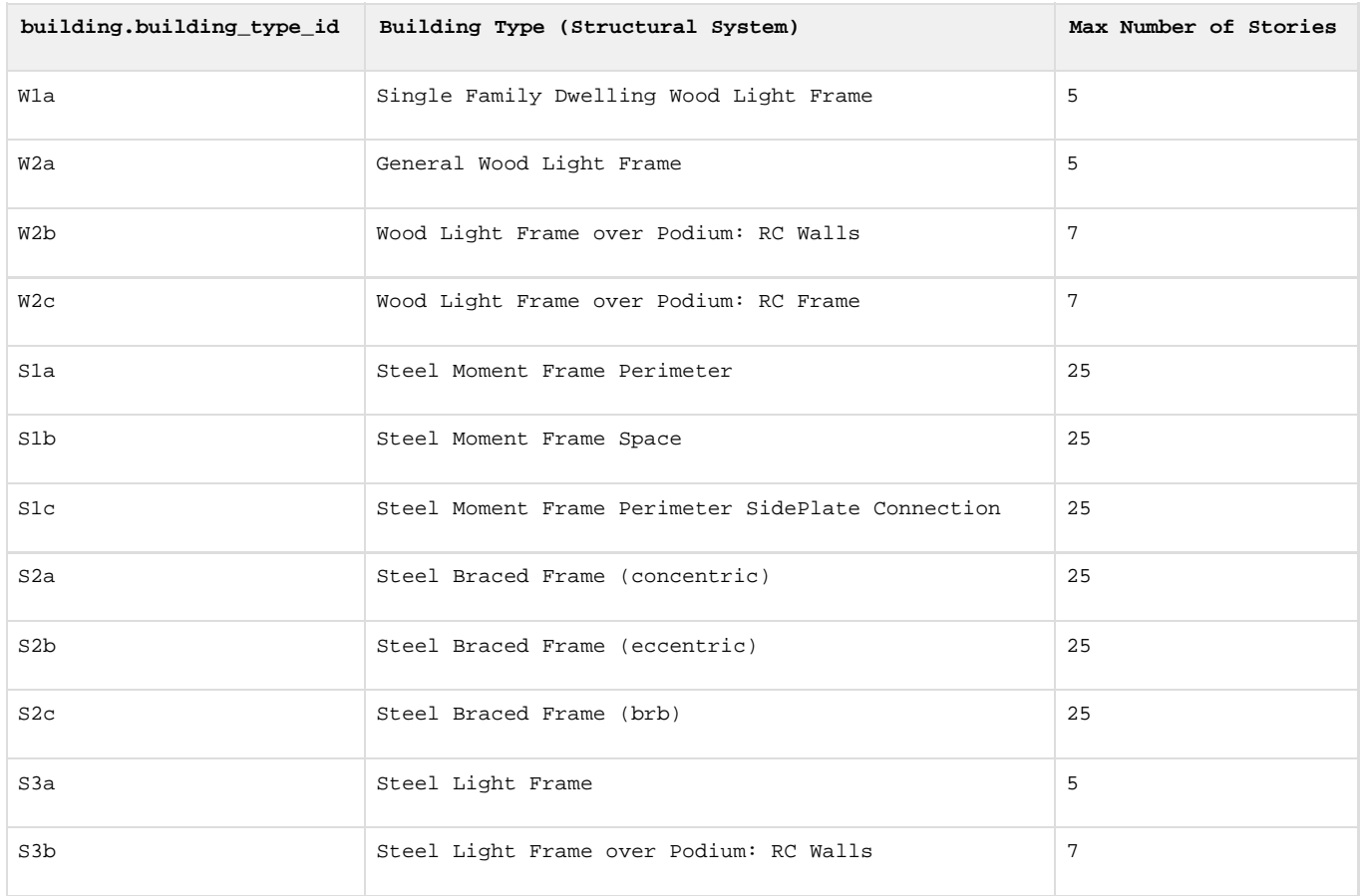

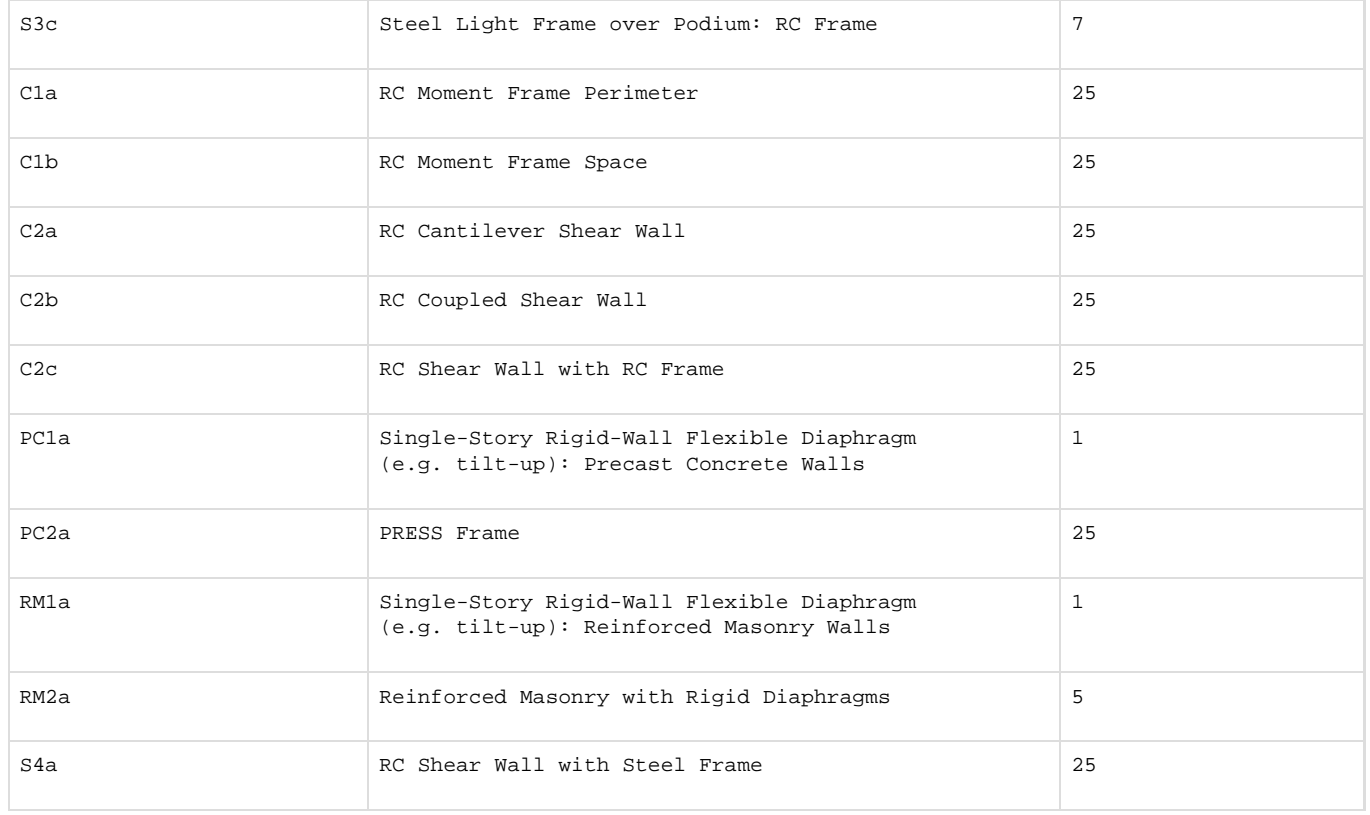

### **Building Occupancy Types**

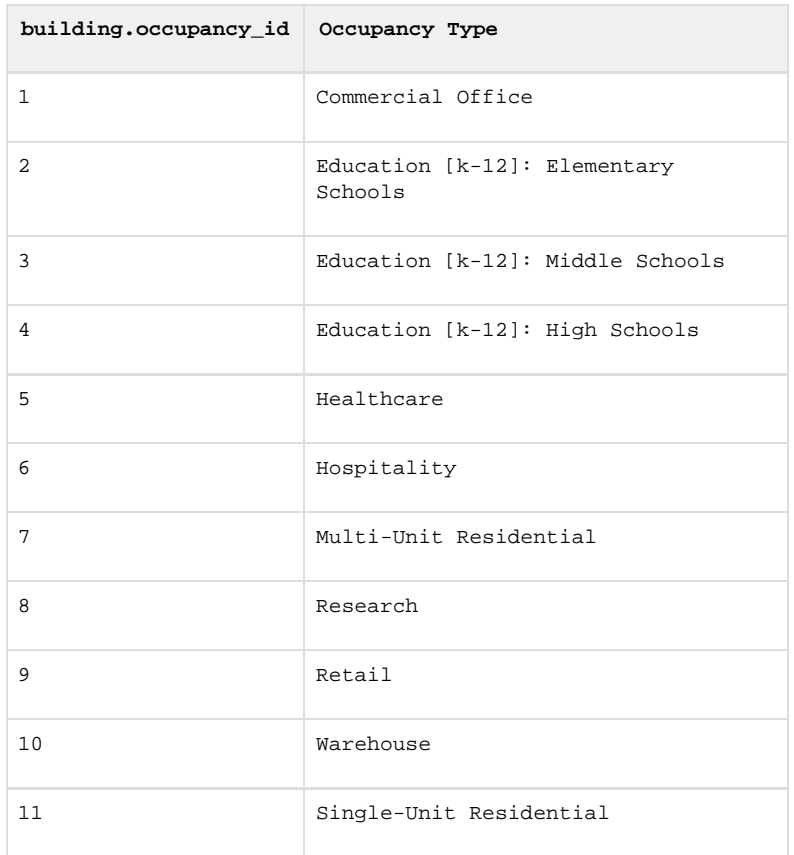

**id,site.lat,site.lng,building.year\_of\_construction,building.num\_stories,building.building\_type\_id**

### **Example Value Line\***

**"6d046874-89c6-11e7-bb31-be2e44b06b34",34.05,-118.25,2017,10,"C1a"**

\*Matches the example header line

### **Setup**

#### **Email**

An email address will need to be provided to HBRisk in order to receive all batch related notifications.

#### **Integrating with SP3 Batch**

The application is hosted through AWS S3 which provides multiple ways to interact with SP3 Batch. The SP3 Batch can be accessed through the AWS CLI client, an AWS supported language-specific SDK, and through HTTP requests. Instructions for downloading and using the AWS CLI are located at <https://aws.amazon.com/cli/> and examples below make use of the CLI client.

The following examples are written using a Mac/Linux operating system.

```
# Configuring AWS defaults and credentials
$ aws configure
# Access Key Id provided by HBRisk
AWS Access Key ID [None]: INSERT-ACCESS-KEY-ID-HERE
# Secret Access Key provided by HBRisk 
AWS Secret Access Key [None]: INSERT-SECRET-ACCESS-KEY-HERE
# The region in which SP3 batch is located
Default region name [None]: us-west-2
# The default output format 
Default output format [None]: json
```
#### **Uploading Input Files**

After a successful upload, a notification email will be sent out to the email provided explaining that the batch process has begun.

Note: The examples below show the use of a variable labeled **<client>**. This will be provided by HBRisk.

```
# Writing files
$ aws s3 cp ./input.csv s3://sp3-batch/<client>/inputs/<batch>.csv
# Here input.csv is a local input file and <br/>batch> is a user-
# chosen name for both (i) the uploaded copy of the input file and
# (ii) the batch itself.
```
After the batch process has completed, a notification email will be sent out to the email provided explaining that the batch process has completed and files are available for download. List remote files by using the AWS S3 ls (list) command. Read remote files using the AWS S3 cp (copy) command:

```
# Listing output files
$ aws s3 ls s3://sp3-batch/<client>/outputs/<batch>/
2017-09-06 00:00:00 256 file_1.csv
2017-09-06 00:00:00 256 file_2.csv
2017-09-06 00:00:00 256 file_3.csv
# Notice that the output directory for a batch gets its name from the
# uploaded input file
# Reading files
$ aws s3 cp s3://sp3-batch/<client>/outputs/<batch>/out.csv ./dest.csv
# Here out.csv is the remote output file to download and dest.csv
# is a user-chosen name for the local copy of that file.
```
### **Available SDKs**

While using the CLI is fairly easy and scripts can be written to automate the process, using a language-specific SDK could prove easier to integrate into an existing code base. A list of popular SDK documentations are provided below:

- Java:<https://docs.aws.amazon.com/AWSJavaSDK/latest/javadoc/index.html>
- Php: <https://docs.aws.amazon.com/aws-sdk-php/v3/api/>
- Node.js: <https://docs.aws.amazon.com/AWSJavaScriptSDK/latest/index.html>
- C#: <https://docs.aws.amazon.com/sdkfornet/v3/apidocs/Index.html>

#### **AWS User Permissions**

In order to initiate the batch process, the CSV input file must uploaded to S3. As mentioned above, HBRisk will provide a key prefix to prepend to all input and output files (denoted with the variable **<client>**).

- bucket: sp3-batch
- input file key prefix: **<client>**/inputs/**<input\_file\_name>.csv**
- output file key prefix: **<client>**/outputs/**<input\_file\_name>**/**<output\_file\_name>.csv**

The AWS User provided by HBRisk is allowed certain actions depending on the key prefix.

- List privileges have been granted for **all** directories under the **<client>/\*** key prefix.
- Read privileges have been granted for both the **<client>/inputs/<input\_file\_name>.csv** and **<client>/outputs/<input\_f ile\_name>/<output\_file\_name>.csv** keys.
- Write privileges have been granted for the **<client>/inputs/** key prefix only.

Both the read and write privileges are available for csv files **exclusively**. All other file types are denied.

### What To Expect

The SP3 batch process is automated for ease-of-use. The process is simple, when an input file is uploaded to S3, a notification email will be sent out to the email provided. After the batch process has completed, another email will be sent notifying that the outputs are available.